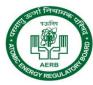

# e-Licensing of Radiation Applications (eLORA)

<u>Guidelines</u>

# Gamma Radiation Processing Facility

&

# Industrial Accelerator Radiation Processing Facility

- Section A: Common functionality for GRAPF and IARPF Facility
- Section B: Regulatory application form submission details for GRAPF
- Section C: Regulatory application form submission details for IARPF

# 1. Login to eLORA system

Login to the system using the "Username" and "Password" received on your registered email after approval of Institute Registration application form. On first time login system will prompt to change the password.

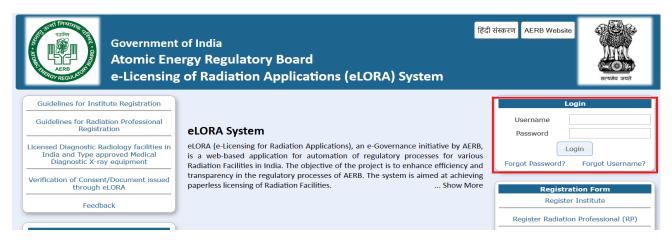

# 2. Declaration of Staff

Staff can be added in eLORA account through Menu: User Management -> Add Employee

| ACCOUNTS OF THE STATE | Government of India<br><b>Atomic Energy Regulat</b><br><i>e-Licensing of Radiation Applic</i> | ory Board                          | itch Profile   Viev    | v Profile   View All Messages   Help   Logout<br>Login: TEST INSTITUTE (T1291)<br>Institute: TEST INSTITUTE TEST (MH-21818)<br>Role: Employer, Licensee<br>Profile: Industrial/Research Accelerator Facility<br>Radiation Facility - IARPF |  |  |  |  |
|-----------------------|-----------------------------------------------------------------------------------------------|------------------------------------|------------------------|----------------------------------------------------------------------------------------------------|--|--|--|--|
|                       | My Inbox                                                                                      |                                    |                        |                                                                                                    |  |  |  |  |
| Change Password       | Add Employee                                                                                  |                                    |                        | Search:                                                                                                    |  |  |  |  |
| Instrument Management | Change Licensee                                                                               |                                    | Message to Us          | ser 🔶                                                                                                    |  |  |  |  |
| My Applications       | Designate Licensee                                                                            | espect to the application          | number 16-110583 for   | Procurement of Check Source dated 26/04/2016 can be                                                                                                    |  |  |  |  |
| My Casefiles          | Institute Closure                                                                             | application/My Case file           |                        |                                                                                                    |  |  |  |  |
| My Drafts             | Nominate/Relinquish Employees                                                                 | rocurement of Check So             | urce (ref no. 16-11058 | 3) is Approved. Approval No is 16-IARPFCHKSRC-                                                                                                    |  |  |  |  |
| My Institute Details  | Profile Closure                                                                               |                                    |                        |                                                                                                    |  |  |  |  |
| Regulatory Forms      | Update/Dissociate Employee                                                                    | submitted Procurement              | of Check Source of In  | dustrial/Research Accelerator Facility with application                                                                                                    |  |  |  |  |
| User management       | Update Institute Details                                                                      | cauon 101 Lquipment Receipt Intima | tion (ref no. 16-11058 | 2) is Approved. Approval No is 16-IARPFERI-87867.                                                                                                    |  |  |  |  |

In drop down for Type of Employee, three options available as follows:

- **Radiation Worker:** this is to add non-RP radiation workers viz. assisting personnel etc to whom PMS has been issued.
- Non Radiation Worker : this is to add employee to be nominated as Licensee who is not a radiation worker
- Radiation Professional : this is to add registered Radiation Professionals

While adding RP, system will ask RP registration ID and Date of birth of RP. (Obtain these details from the Radiation Professional).

| Select radiation professional                                                                              |            | × |
|----------------------------------------------------------------------------------------------------|------------|---|
| RP registration ID ?*<br>Date of birth of RP*<br>Whether the person is also<br>Employer of the institute?* | © Yes ◎ No |   |
|                                                                                                    | Search     |   |

In the form for adding Radiation Professional,

- Enter **Registration ID** and Date of birth of RP –personal detail of RP will come automatically.
- In case RP is Employer of Institute, select 'Yes' for 'Whether the person is also Employer of the Institute?'
- ProvideDate of Joining (of service in your institute), PMS No. (i.e. complete TLD No.), Department and Designation, Provide Email (O)
- Browse and upload scan copy of joining /confirmation letter of employee and click on Submit

To upload "Attachment for uploading copy of Joining/Confirmation", you can attach a Scanned copy of the Joining/confirmation letter of the added staff or a letter signed by the appropriate authority of the facility mentioning the Name and Designation of all existing staff members working in the institute.

# 3. Process to update/dissociate employee

Employer can update/dissociate employee from his/her institution. Employer can update employee details such as PMS No., designation, department andE-mail(O). Employer canalso dissociate employee. Follow the path **Menu: User Management**  $\rightarrow$  update/dissociate employee to update/dissociate employee

| Change Password           |                 |                        |  |                                                              |  |
|---------------------------|-----------------|------------------------|--|--------------------------------------------------------------|--|
| Instrument Management 🔹 🕨 |                 |                        |  |                                                              |  |
| My Applications           | Add Emp         | loyee                  |  |                                                              |  |
| My Casefiles              | Change Licensee |                        |  |                                                              |  |
| N. D                      | Designet        | e Licensee             |  | cation ref no. 15-40534 is Rejected.                         |  |
| My Drafts                 | Designat        | e Licensee             |  | successfully submitted Equipment Receipt Intin               |  |
| My Institute Details      | Nominate        | e/Relinquish Employees |  | cation ref no. 15-40533 is Approved. Approval                |  |
| Regulatory Forms          | Update/D        | Dissociate Employee    |  | uccessfully submitted Application For Procure                |  |
| User management           | Update I        | nstitute Details       |  | F has been uploaded successfully.                            |  |
|                           |                 | 18/00/2013 03:10 P     |  | ou nave successfully freezed Application For Procureme       |  |
| View Inspection Documents |                 | 18/06/2015 03:09 PM    |  | Electrometer has been added successfully with identification |  |

# 3.1 Update employee details

After clicking on update/dissociate employee, the following screen will appear:

| Employee Details            |                 |                       |                             |   |            |
|-----------------------------|-----------------|-----------------------|-----------------------------|---|------------|
| Type Of Employee*           |                 |                       | Professional 🔹              |   |            |
|                             |                 | Please S<br>Radiation | Select                      |   | Search:    |
| Select A                    | Employee Name   | Non Radia             | tion Worker<br>Professional | ¢ | RSO Status |
| 0                           | TEST RP TEST RP |                       |                             |   | Yes        |
| Showing 1 to 1 of 1 entries |                 |                       |                             |   |            |
|                             |                 |                       |                             |   |            |
|                             |                 |                       |                             |   |            |
|                             |                 |                       |                             |   |            |
|                             |                 |                       |                             |   |            |
|                             |                 |                       |                             |   |            |
|                             |                 |                       |                             |   |            |
|                             |                 |                       |                             |   |            |
|                             |                 |                       |                             |   |            |
|                             |                 |                       |                             |   |            |
|                             |                 |                       |                             |   |            |
|                             |                 |                       |                             |   |            |
|                             |                 |                       |                             |   |            |
|                             |                 |                       |                             |   |            |
|                             |                 |                       |                             |   |            |
|                             |                 |                       |                             |   |            |
|                             |                 |                       |                             |   |            |
|                             |                 |                       |                             |   |            |
|                             |                 |                       |                             |   |            |
|                             |                 |                       |                             |   |            |
|                             | Show Details    | Dissociate            | Close                       |   |            |

Employer need to select Type of employee as shown above and then select employee detail(s) and click on show details as shown above, the following screen will appear:

| Type Of Employee"              | Radiation Professional 👻                               |                                      |
|--------------------------------|--------------------------------------------------------|--------------------------------------|
|                                |                                                        | All fields marked by " are mandatory |
| Personal Details               |                                                        |                                      |
| Registration ID*               | 15-01264                                               |                                      |
| Title*                         | Mr.                                                    |                                      |
| First Name*                    | TEST RP                                                |                                      |
| Middle Name                    |                                                        |                                      |
| Last Name*                     | TEST RP                                                |                                      |
| Date Of Birth*                 | 01-06-1980                                             |                                      |
| Professional Role*             | Medical Physicist                                      |                                      |
| Designation                    |                                                        |                                      |
| PMS NO                         | 0123456                                                |                                      |
| Department                     |                                                        |                                      |
|                                | Tagged roles                                           |                                      |
| Available Roles 😨              | Medical Practitioner-Medical diagnostic x-ray facility |                                      |
|                                |                                                        |                                      |
|                                | Select checkbox to add role                            |                                      |
|                                | Operator-Medical diagnostic x-ray facility             |                                      |
| Role                           | Select checkbox to remove role                         |                                      |
|                                |                                                        |                                      |
|                                | Medical Practitioner-Medical diagnostic x-ray facilit  | ý                                    |
| Permanent Address              |                                                        |                                      |
| Address Line1*                 | NIYAMAK BHAVAN B                                       | _                                    |
| Address Line1<br>Address Line2 |                                                        | _                                    |
| Address Line2                  |                                                        |                                      |
|                                | Close Update Education Detail Experience D             | etail                                |

Employer can Update employee details such as PMS No., designation, department, E-mail(O), Roles, etc. The details will be updated and can be viewed in 'My Institute Details'.

### 3.2 Dissociate employee:

After clicking on update/dissociate employee, the following screen will appear:

| mployee Details |                |                 |                                                    |                                                | _       |            |            |
|-----------------|----------------|-----------------|----------------------------------------------------|------------------------------------------------|---------|------------|------------|
|                 | Type Of Employ | ree*            | Please Select<br>Please Select<br>Radiation Worker |                                                | Search: |            |            |
| Se              | lect           | Employee Name   | ¢                                                  | Non Radiation Worker<br>Radiation Professional | ¢       | RSO Status | ¢ Lic<br>S |
|                 | 0              | RAM SINGH       |                                                    | DIRECTOR                                       |         | No         |            |
|                 |                | TEST RP TEST RP |                                                    |                                                |         | Yes        |            |

Employer need to select Type of employee as shown above and then select employee detail(s) and click on dissociate as shown below. Then employee will be dissociated from the institution.

| Employee Details       Type of Employee*       Radiation Professional       Search:         Select       Employee Name       Designation       RSO Status       Uicensee          TEST RP TEST RP       Yes       Yes       Yes         Showing 1 to 1 of 1 entries                                                                                                    | Freedow - Details           |                 |            |                      |       |   |     |      |           |
|----------------------------------------------------------------------------------------------------|-----------------------------|-----------------|------------|----------------------|-------|---|-----|------|-----------|
| Select       Employee Name       Designation       RSO Status       License <ul> <li>TEST RP TEST RP</li> <li>Yes</li> <li>Yes</li> <li>Yes</li> <li>Pervious Next</li> <li>Showing 1 to 1 of 1 entries</li> <li>Interview</li> <li>Interview<th></th><th></th><th></th><th></th><th></th><th></th><th></th><th></th><th></th></li></ul> |                             |                 |            |                      |       |   |     |      |           |
| Select     Employee Name     Designation     RSO Status     Licensee <ul> <li>TEST RP TEST RP</li> <li>Yes</li> <li>Yes</li> <li>Previous Next</li> </ul>                                                                                                    | Type Of Employee*           |                 |            | Radiation Profession | al 🝷  | _ |     |      |           |
| TEST RP TEST RP         Yes         Yes         Yes   Previous Next                                                                                                    |                             |                 |            |                      |       | s |     |      |           |
| Showing 1 to 1 of 1 entries                                                                                                    | Select 🔺                    |                 | ¢          | Design               | ation | ¢ |     | ¢    | Status    |
| Showing 1 to 1 of 1 entries                                                                                                    | ۲                           | TEST RP TEST RP |            |                      |       |   | Yes |      |           |
|                                                                                                    | Showing 1 to 1 of 1 entries |                 |            |                      |       |   |     | Prev | ious Next |
| Show Details Dissonate Close                                                                                                    |                             |                 |            |                      |       |   |     |      |           |
| Show Details Dissociate Close                                                                                                    |                             |                 |            |                      |       |   |     |      |           |
| Show Details Dissociate Close                                                                                                    |                             |                 |            |                      |       |   |     |      |           |
| Show Details Dissonate Close                                                                                                    |                             |                 |            |                      |       |   |     |      |           |
| Show Details Dissociate Close                                                                                                    |                             |                 |            |                      |       |   |     |      |           |
| Show Details Dissociate Close                                                                                                    |                             |                 |            |                      |       |   |     |      |           |
| Show Details Dissociate Close                                                                                                    |                             |                 |            |                      |       |   |     |      |           |
| Show Details Dissociate Close                                                                                                    |                             |                 |            |                      |       |   |     |      |           |
| Show Details Dissociate Close                                                                                                    |                             |                 |            |                      |       |   |     |      |           |
| Show Details Dissociate Close                                                                                                    |                             |                 |            |                      |       |   |     |      |           |
| Show Details Dissociate Close                                                                                                    |                             |                 |            |                      |       |   |     |      |           |
| Show Details Dissociate Close                                                                                                    |                             |                 |            |                      |       |   |     |      |           |
| Show Details Dissociate Close                                                                                                    |                             |                 |            |                      |       |   |     |      |           |
| Show Details Dissociate Close                                                                                                    |                             |                 |            |                      |       |   |     |      |           |
| Show Details Dissociate Close                                                                                                    |                             |                 |            |                      |       |   |     |      |           |
| Show Details Dissociate Close                                                                                                    |                             |                 |            |                      |       |   |     |      |           |
| Show Details Dissociate Close                                                                                                    |                             |                 |            |                      |       |   |     |      |           |
| Show Details Dissociate Close                                                                                                    |                             |                 |            |                      |       |   |     |      |           |
| Show Details Dissociate Close                                                                                                    |                             |                 |            |                      |       |   |     |      |           |
|                                                                                                    |                             | Sho             | ow Details | Dissociate Close     |       |   |     |      |           |

# 4. Declaration of Instrument

Measuring (viz. Secondary Standard Dosimeter), Monitoring (Viz. Survey meter), QA and Safety Tools can be declared one time in your eLORA account through Instrument Management menu. The status of instruments (viz. proposed/available, update in calibration date, etc) can also be managed through this menu.

### 4.1 Add Instrument

### Use Menu: Instrument Management -> Add Instrument to instruments

|                                   |                     | Home   S                                                                                   | witch Profile   Viev     | v Profile   View All Messages   Help   Logout                                                                                                    |  |
|-----------------------------------|---------------------|--------------------------------------------------------------------------------------------|--------------------------|----------------------------------------------------------------------------------------------------|--|
| A A                               |                     | <b>egulatory Board</b><br>on Applications (eLORA) System                                   | सन्यमेव जयते             | Login: TEST INSTITUTE (TI291)<br>Institute: TEST INSTITUTE TEST (MH-21818)<br>Role: Employer, Licensee<br>Profile: Industrial/Research Accelerator Facility-<br>Radiation Facility - IARPF |  |
|                                   |                     | My Inbox                                                                                   |                          |                                                                                                    |  |
| Change Password                   | Add Instrument      |                                                                                            |                          | Search:                                                                                                    |  |
| Instrument Management             | View Instrument     |                                                                                            | Message to User          |                                                                                                    |  |
| My Applications<br>My Casefiles   | 26/04/2016 01:29 PM | Approval letter with respect to the applicatio<br>downloaded from My application/My Case f |                          | Procurement of Check Source dated 26/04/2016 can be                                                                                                    |  |
| My Drafts<br>My Institute Details | 26/04/2016 01:29 PM | Your application for Procurement of Check S<br>87868.                                      | Source (ref no. 16-11058 | 3) is Approved. Approval No is 16-IARPFCHKSRC-                                                                                                    |  |
| Regulatory Forms                  | 26/04/2016 01:28 PM | You have successfully submitted Procurement<br>number 16-110583                            | nt of Check Source of In | dustrial/Research Accelerator Facility with application                                                                                                    |  |

Instruments are classified in to below four types:

- Measuring instruments
- Monitoring instruments
- QA tools
- Safety tools

| Instrument Details                  |                                                           |                                                                  |
|-------------------------------------|-----------------------------------------------------------|------------------------------------------------------------------|
|                                     |                                                           | All fields marked by * are mandator                              |
| Type Of Instrument*                 | Please Select                                             |                                                                  |
| Type Of Instrument Sub-type*        | Please Select                                             |                                                                  |
|                                     | Measuring Tools Monitoring Tools                          |                                                                  |
|                                     | QA Tools                                                  |                                                                  |
|                                     | Safety Tools                                              |                                                                  |
|                                     |                                                           |                                                                  |
|                                     |                                                           |                                                                  |
|                                     |                                                           |                                                                  |
|                                     |                                                           |                                                                  |
|                                     |                                                           |                                                                  |
|                                     |                                                           |                                                                  |
|                                     |                                                           |                                                                  |
|                                     |                                                           |                                                                  |
|                                     |                                                           |                                                                  |
|                                     |                                                           |                                                                  |
|                                     |                                                           |                                                                  |
|                                     |                                                           |                                                                  |
|                                     |                                                           |                                                                  |
|                                     | Submit Close Reset                                        |                                                                  |
|                                     |                                                           |                                                                  |
| APPLICATION INSTRUMENT REGISTRATION |                                                           |                                                                  |
|                                     |                                                           |                                                                  |
| Instrument Details                  |                                                           |                                                                  |
| Instrument Details                  |                                                           |                                                                  |
|                                     |                                                           | All fields marked t                                              |
| Type Of Instrument*                 | Monitoring Tools                                          | v                                                                |
| Type Of Instrument Sub-type*        | ,<br>                                                     |                                                                  |
|                                     |                                                           |                                                                  |
|                                     | •                                                         | Instrument Type - Mozilla Firefox                                |
|                                     | File Edit View Higtory Bookmarks Tools Help               |                                                                  |
|                                     | 1/2.28.1.11:8280/ELOKA/fetchEquipSubType.htm/selVal=98629 | abf039f35f0f3cd37c75e26caec&pds=d188572704d9f4556dbe4fcb6ad9ea0a |
|                                     |                                                           | Search:                                                          |
|                                     | Select 🍝                                                  | Instrument Sub Type                                              |
|                                     |                                                           | - Instrument Sub-Type                                            |
|                                     | <ul> <li>Survey meter</li> </ul>                          |                                                                  |
|                                     | <ul> <li>Contamination Monitor</li> </ul>                 |                                                                  |
|                                     | <ul> <li>Gamma zone monitor</li> </ul>                    |                                                                  |
|                                     |                                                           |                                                                  |
|                                     | <ul> <li>Gun Monitor</li> </ul>                           |                                                                  |
|                                     | <ul> <li>Pocket dosimeter</li> </ul>                      |                                                                  |
|                                     | <ul> <li>Stack Monitor</li> </ul>                         |                                                                  |
|                                     | Jack Wollton                                              |                                                                  |
|                                     |                                                           |                                                                  |
|                                     |                                                           |                                                                  |
|                                     |                                                           |                                                                  |
|                                     |                                                           |                                                                  |
|                                     | Submit Close Re                                           | eset                                                             |
|                                     | Submit Close Re                                           |                                                                  |
|                                     |                                                           |                                                                  |

**Important Note:**Regulatory clearances will not be issued till all requisite Measuring instruments, Monitoring instruments, QA tools and Safety tools for particular type of facility are successfully recorded in eLORA.

#### 4.2 Manage Instrument Status

Use**Menu: Instrument Management → View Instrument** to manage status of Instrument

| eLO                                                                                       | RA                         |          |                                                                                                    |                          |  |  |  |  |
|-------------------------------------------------------------------------------------------|----------------------------|----------|----------------------------------------------------------------------------------------------------|--------------------------|--|--|--|--|
|                                                                                           |                            |          |                                                                                                    |                          |  |  |  |  |
| Welcome RAM SINGH<br>Your Role is: Employer, Lic                                          |                            |          | Home   Switch                                                                                                    | h Profile   View Profile |  |  |  |  |
| Tour Note is. Employet, Elensee<br>Institute Name: RADIOTHERAPY TEST INSTITUTE (MH-20824) |                            |          |                                                                                                    |                          |  |  |  |  |
| Last Successful Login:27/02                                                               |                            | (        |                                                                                                    |                          |  |  |  |  |
| Your Logged in profile is: R                                                              | adiotherapy-Radiation Faci | lity     |                                                                                                    |                          |  |  |  |  |
|                                                                                           |                            |          |                                                                                                    |                          |  |  |  |  |
| Change Password                                                                           | Add Instrument             |          | My Inbox                                                                                                    |                          |  |  |  |  |
| Instrument Management 🕨                                                                   | View Instrument            |          |                                                                                                    | View All Me              |  |  |  |  |
| My Applications                                                                           |                            |          | Search:                                                                                                    |                          |  |  |  |  |
| My Casefiles                                                                              | Date and Time              | \$       | Message to User                                                                                                    |                          |  |  |  |  |
|                                                                                           | 27/02/2015 05:29 PM        | Large ve | lume/well type ion chamber has been added successfully with identification no. SE-0001459                          |                          |  |  |  |  |
| My Drafts                                                                                 | 27/02/2015 05:28 PM        | Phanton  | n for absolute dosimetry has been added successfully with identification no. SE-0001458                            |                          |  |  |  |  |
| My Institute Details                                                                      | 27/02/2015 05:27 PM        | Emerger  | ncy source storage has been added successfully with identification no. SE-0001457                                  |                          |  |  |  |  |
| Regulatory Forms                                                                          | 27/02/2015 05:27 PM        | D20/D1   | 0 phantom has been added successfully with identification no. SE-0001456                                           |                          |  |  |  |  |
| User management                                                                           | 27/02/2015 05:26 PM        | Survey 1 | meter has been added successfully with identification no. SE-0001455                                               |                          |  |  |  |  |
|                                                                                           | 27/02/2015 05:24 PM        |          | e Chamber has been added successfully with identification no. SE-0001454                                           |                          |  |  |  |  |
| View Inspection Documents                                                                 | 25/02/2015 04:42 PM        | Your Ap  | oplication has been approved and the Institute Number is : MH-20824.UserId and password has been sent to your regi | stered emailid.          |  |  |  |  |

After clicking on "View Instrument" the following screen will appears. You can view details of all instruments or update details of particular instrument or delete any particular Instrument from your Institute account. Select the instrument and click on "View" as shown below.

|         | Safety Instrument |                                               | Instrument Identification | Instrument | Instrument | Instrume  |
|---------|-------------------|-----------------------------------------------|---------------------------|------------|------------|-----------|
| elect 🔺 | 🗘 Туре 🗘          | Safety Instrument Sub Type 🛛 🔶                | Number 📍                  | Make 🎈     | Model 🗧    | Status    |
| 0       | Safety Tools      | Mobile Protective Barrier with Viewing Window | SE-0008812                |            |            | Available |
| 0       | Safety Tools      | Protective Apron                              | SE-0008811                |            |            | Proposed  |
| 0       | Safety Tools      | Ceiling Suspended Protective Glass            | SE-0015807                |            |            | Available |
| 0       | Monitoring Tools  | Contamination Monitor                         | SE-0019928                | sdf        | sdf        | Available |
| 0       | Safety Tools      | Protective Apron                              | SE-0034627                |            |            | Available |
| 0       | Safety Tools      | Protective Apron                              | SE-0034626                |            |            | Available |
|         |                   |                                               |                           |            |            |           |

After clicking on "view' the following screen will appear. Through this Employer of the Institute can modify status of the instruments (viz. Functional status, Calibration date, Calibration valid till date, Calibration energy and calibration lab detail). The selected equipment can also be deleted by clicking on 'Delete' button.

# 5. Obtaining RSO approval

Radiological Safety Officer (RSO) approval process can be initiated by Employer.

Use Menu:Regulatory form → Common Forms → Nominate RSO to access RSO nomination form

| Change Password           |                     |                      | Nominate RSO                                         |
|---------------------------|---------------------|----------------------|------------------------------------------------------|
| Instrument Management     | Date and Time 🔶     |                      | Non-utilization of Approval                          |
| My Applications           | 10/10/2015 03:02 PM | Survey meter has bee | Employer Change Initiation 15                        |
| My Casefiles              | Common Forms        | Þ                    | NC Response Screen                                   |
| My Drafts                 | Incident Reporting  | Þ                    | Exposure Investigation Report                        |
| My Institute Details      | Nucleonic Gauge     | Þ                    | of closure is 2015-09-28.Immediate action need to be |
| Regulatory Forms          | Transport           | Þ                    |                                                      |
| User management 🛛 🕨 🕨     | 12/10/2015 02:45 AM |                      | reference no [MH-21818-NC-3082] raised agianst y     |
| View Inspection Documents |                     |                      | of closure is 2015-09-28.Immediate action need to be |
|                           |                     | actions.             |                                                      |

On clicking 'Nominate RSO' the following form will appear

| RSO MANAGEMENT                                                                                                    |                     |                   |             |                                            |
|----------------------------------------------------------------------------------------------------|---------------------|-------------------|-------------|--------------------------------------------|
| Radiation Professional Details                                                                                                    |                     |                   |             |                                            |
| Select Radiation Professional<br>Radiation Professional <sup>*</sup><br>Date of Birth <sup>*</sup><br>Registration ID <sup>*</sup><br>Role of RP <sup>*</sup> |                     |                   |             | Click here to get the list of RP employees |
| RSO Status <sup>*</sup><br>e-Mail Id Official <sup>*</sup>                                                                                                    |                     |                   |             |                                            |
| Education Details                                                                                                    |                     |                   |             |                                            |
|                                                                                                    | Nominate Renominate | Renew Undesignate | Reset Close |                                            |

### 5.1 Nominate RSO (for first time approval in the institute)

"Nominate RSO" is applicable for nominating the employee for RSO of the institute for the first time. Select Radiation Professional to be nominated for RSO. The details of the selected RP employee will be populated automatically in the rest of the fields. Click on the button "Nominate". The following screen will appear:

| RADIOLOGICAL SAFETY OFFICER APPROVAL                           |                                                     |
|----------------------------------------------------------------|-----------------------------------------------------|
| Nominate RSO                                                   |                                                     |
| Nominate RSO                                                   |                                                     |
|                                                                |                                                     |
|                                                                | Radiotherapy installations                          |
| Radiation Facilities to be assigned 🕜                          | Nuclear Medicine Facility                           |
|                                                                | Supplier of Nuclear Medicine Equipment/Source       |
|                                                                | □ Manufacturer of Nuclear Medicine Source           |
|                                                                | Gamma Irradiation Chamber (Radiation Facility)      |
|                                                                | Industrial Acclerator Radiation Processing Facility |
|                                                                | Medical diagnostic x-ray facility                   |
| Additional Responsibilities Proposed to be Assigned to the RSO |                                                     |
|                                                                |                                                     |
|                                                                |                                                     |
|                                                                |                                                     |
|                                                                |                                                     |
|                                                                |                                                     |
|                                                                |                                                     |
|                                                                |                                                     |
|                                                                |                                                     |
|                                                                |                                                     |
|                                                                |                                                     |
|                                                                |                                                     |
|                                                                |                                                     |
|                                                                |                                                     |
|                                                                |                                                     |
|                                                                | Freeze Back                                         |
|                                                                |                                                     |

Select the appropriate radiation facilities for which the candidate is to be nominated (as shown above).

After successful submission of form as per the standard procedure of eLORA, form will be scrutinized by AERB.After approval of the RSO Nomination, Employer and approved RSO will receive intimation email. A copy of the approval letter will also be emailed to RSO's email Id (O).

### 5.2 RSO renewal (renewal on expiry of RSO approval)

Renewal of RSO can be initiated by employer of the facility. From the employee list, only such employee can be selected whose RSO status is "Yes".

| Radiation Professional Details                                                                                                    |                                                                     |
|----------------------------------------------------------------------------------------------------|---------------------------------------------------------------------|
|                                                                                                    |                                                                     |
| Select Radiation Professional<br>Radiation Professional <sup>*</sup><br>Date of Birth <sup>*</sup><br>Registration ID <sup>*</sup><br>Role of RP <sup>*</sup> |                                                                     |
| RSO Status <sup>*</sup><br>e-Mail Id Official <sup>*</sup>                                                                                                    | "Renew" button will be enabled for the employee whose               |
| Education Details                                                                                                    | RSO status is "Yes" before one month of RSO approval validity date. |
|                                                                                                    |                                                                     |
| Nominate Re                                                                                                    | enominate Reset Close Close                                         |

On clicking on 'renew' button, the application form is generated which needs to be freezed and submitted as per the standard procedure of eLORA.

# 5.3 RSO Renomination (to add or remove roles of the RSO)

Only approved RSOs of the institution can be renominated for addition/removal of radiation facilities for which the RSO will be responsible. Renomination button will be deactivated for the employee whose RSO status is "Yes" one month before expiry of RSO approval validity.

| Nominate RSO                                                   |                                                                                                    |
|----------------------------------------------------------------|----------------------------------------------------------------------------------------------------|
|                                                                |                                                                                                    |
| Radiation Facilities to be assigned $oldsymbol{\widehat{o}}$   | Industrial Radiography (Radiation Facility)         Radiotherapy installations         Grant Translation Chamber (Radiation Facility)         Rucleonic Gauge (Radiation Facility)         Welt Loging (Radiation Facility)         Welt Coging (Radiation Facility)         Medical diagnostic x-ray facility         Industrial Radiography (Rupplier) |
| Additional Responsibilities Proposed to be Assigned to the RSO |                                                                                                    |
|                                                                |                                                                                                    |
|                                                                |                                                                                                    |
|                                                                |                                                                                                    |
|                                                                |                                                                                                    |
|                                                                |                                                                                                    |
|                                                                | Freeze Back                                                                                                    |

Click on 'freeze' button and submit the form as per standard procedure of eLORA.

### 5.4 RSO Undesignate (to remove RSO roles completely)

In case, employer wants to withdraw the role of RSO from an approved RSO, the same can be initiated through "Undesignate" option. Only approved RSOs can be undesignated and he/she will no longer be RSO of the institute. However, he/she will continue to be employee of the institute.

| MANAGEMENT                          |           |                                          |                                 |
|-------------------------------------|-----------|------------------------------------------|---------------------------------|
|                                     |           |                                          |                                 |
| adiation Professional Details       |           |                                          |                                 |
|                                     |           |                                          | All fields marked by *are manda |
| Select Radiation Professional       |           |                                          |                                 |
| Radiation Professional <sup>*</sup> | BALAJI KA |                                          |                                 |
| Date of Birth <sup>*</sup>          | 30/05/19  | Are you sure to you want to undesignate? |                                 |
| Registration ID <sup>*</sup>        | 13-00061  |                                          | Use "Undesignate" opt           |
| Role of RP*                         | Medical P | OK Cancel                                |                                 |
| RSO Status <sup>*</sup>             | Yes       | Calicer                                  | to revoke RSO.                  |
|                                     |           |                                          |                                 |

| Nor                                     | ominate 🛛 Renominate | Renew       | Undesignate | Reset | Close |  |
|-----------------------------------------|----------------------|-------------|-------------|-------|-------|--|
| In the "View employee list", the status | s of RSO will be     | e indicated | d as "No'   | ".    |       |  |
|                                         | Relinguishing        | RSO from I  | Institute   |       |       |  |

**Important Note:**In case the RSO is leaving the Institute, the employer has to "Undesignate" the RSO first and then "Dissociate" him/her. A relinquishing letter for the RSO dissociation will be available in RSO approval file and the status of the RSO file will be "close".

#### Section B: Regulatory application form submission details for GRAPF

Dear User,

Welcome to the profile of Gamma Radiation Processing Facility. This userguide brife about the online submission process of the regulatory application forms for obtaining various clearances for operating the GRAPF Facility. To start transacting with eLORA, you must have a user credential i,e user id and password. This credential will be issued to you after your institute registration application is approved in eLORA. This application form can be submitted using "Register Institute" link available in the home page of eLORA (<u>https://elora.aerb.gov.in/ELORA</u>). The user id and password issued through eLORA will be posted in your e-mail id provided in the application form. Use this login credential to access the menus availabe for this practice. Click on the above link to visit the eLORA home page.

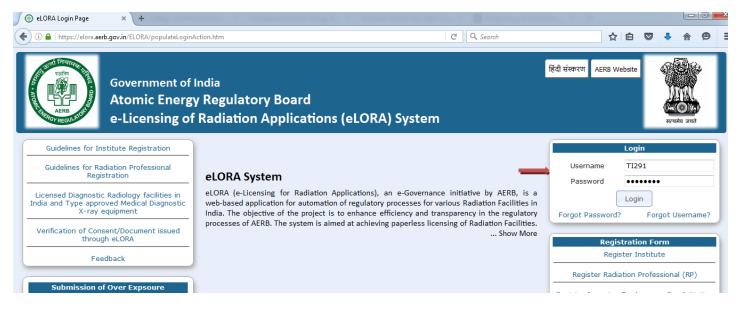

Click on "Login" the following screen appears

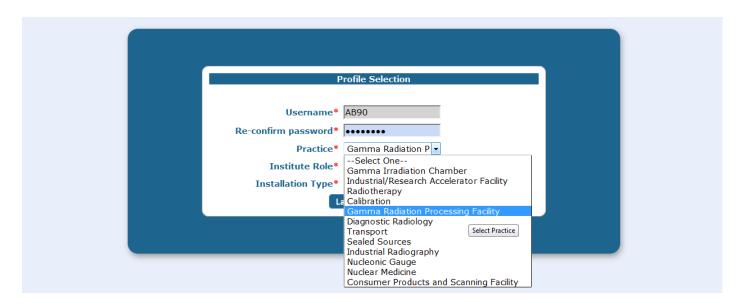

Reconfirm your password and select your practice, role and installation type. You can select only one item at a time. Incase, yime. Incase, you would like visit other profile, use "switch profile" option availabed in your logged in page.

| Profile Selection                                         |
|-----------------------------------------------------------|
| Username* AB90                                            |
| Re-confirm password*                                      |
| Practice* Gamma Radiation P.<br>Institute Role* Suppliers |
| Installation Type* Select<br>Radiation Facility           |
| La Suppliers<br>Select User Type                          |
|                                                           |
|                                                           |
|                                                           |
| Profile Selection                                         |
| Profile Selection                                         |
| Profile Selection<br>Username* AB90                       |
|                                                           |
| Username* AB90                                            |
| Username* AB90<br>Re-confirm password*                    |

Click on login. The following screen will appear.

|                                          |        |                     | Home   Switch I                                      | Profile   View Pro      | file   View All Messages   Help   Logout                                                                                     |
|------------------------------------------|--------|---------------------|------------------------------------------------------|-------------------------|----------------------------------------------------------------------------------------------------|
| TERB AND                                 | Ato    |                     | <b>gulatory Board</b><br>Applications (eLORA) System | स्वयेव जय               | Login:<br>Institute<br>Role: Employer, Licensee<br>Profile: Gamma Radiation Processing<br>FacilityRadiation Facility - GRAPF |
|                                          |        |                     | My Inbox                                             |                         |                                                                                                    |
|                                          |        |                     |                                                      |                         |                                                                                                    |
| Change Password                          |        |                     |                                                      |                         | Search:                                                                                                    |
| Instrument Manageme                      | nt 🕨 🕨 | Date and Time 🝦     |                                                      | Message to U            | Jser 🔶                                                                                                    |
| My Applications                          |        | 19/04/2016 11:07 AM | Approval letter with respect to the applic           | ation number 16-11056   | i0 for Procurement of Check Source dated 19/04/2016                                                                          |
| My Casefiles                             |        |                     | can be downloaded from My application                |                         |                                                                                                    |
| My Drafts                                |        | 19/04/2016 11:06 AM | Your application for Procurement of Che              | eck Source (ref no. 16- | 110560) is Approved. Approval No is                                                                                          |
| My Institute Details                     |        |                     | 16-IARPFCHKSRC-87854.                                |                         |                                                                                                    |
| Regulatory Forms                         |        | 19/04/2016 10:31 AM |                                                      |                         | 9 for Application for Source Procurement and                                                                                 |
|                                          |        |                     | Loading dated 19/04/2016 can be downl                | oaded from My applica   | ition/My Case file                                                                                                    |
| User management                          | - P    |                     |                                                      |                         |                                                                                                    |
| User management<br>View Inspection Docur | nents  | 19/04/2016 10:24 AM | Your application ref no. 16-110559 is ap             | proved. Approval No 1   | 6-GRAPFSRCPROC-87853                                                                                                    |

Click on Regulatory Forms to access the applicable form menu.

|                           |           |                               |                                                                                       | Home                      | Switch       | Profile    | View Profile       | View All Messages     | Help         | Logout     |
|---------------------------|-----------|-------------------------------|---------------------------------------------------------------------------------------|---------------------------|--------------|------------|--------------------|-----------------------|--------------|------------|
|                           | Ate       | 0                             | a<br><b>y Regulatory Board</b><br>liation Applications (eLORA) System                 | प्रस्तित स्वयंग           | \$           | _          | Employer, Licen    | TE TEST (MH-21818)    |              | Facility - |
|                           |           |                               | My Inbox                                                                              |                           |              |            |                    |                       |              |            |
|                           |           |                               |                                                                                       |                           |              |            |                    |                       |              |            |
| Change Password           |           |                               |                                                                                       |                           |              |            | Search:            |                       |              |            |
| Instrument Management 🛛 🕨 |           | Date and Time                 |                                                                                       | Message to                |              |            |                    |                       |              |            |
| My Applications           |           | 25/04/2016 05:45 PM           | Approval letter with respect to the application number 16-110574 for                  | or Equipment Receipt Inf  | formation da | nted 25/04 | /2016 can be down  | loaded from My applic | ation/My Ca  | ase file   |
| My Casefiles              |           |                               | <ul> <li>Application forms downloads</li> </ul>                                       |                           |              |            |                    |                       |              |            |
| My Drafts                 | Gamma     | Radiation Processing Facility | Application to AERB for Obtaining Consents                                            | Approved. Approval No i   |              |            |                    |                       |              |            |
| My Institute Details      | Incident  | Reporting                     | Source Receipt Intimation                                                             | 74) is Approved. Approv   |              |            |                    |                       |              |            |
| Regulatory Forms          | Transport |                               | ion for Equipment Type Approval Type Registration/                                    |                           |              |            |                    | UPPNOC-87861. New     |              |            |
| User management           |           | 23/04/2010 04.33 FW           | rour apprication for supplier authorisation (ref no. 16-110572) is A                  |                           |              |            |                    |                       |              |            |
| View Inspection Documents |           | 25/04/2016 04:51 PM           | Approval letter with respect to the application number 16-110571 for<br>Case file New | or Application for Equipr | nent Procur  | ement dat  | ted 25/04/2016 can | be downloaded from M  | y applicatio | m/My       |
|                           |           | 25/04/2016 04:50 PM           | Your application for Application for Equipment Procurement (ref n                     | o. 16-110571) is Approve  | ed. Approva  | 1 No is 16 | 5-IARPFEQPPROC     | C-87859. New          |              |            |
| AFRB Circulars            |           | 25/04/2016 04·46 PM           | Your application for Source Receipt Intimation (ref no. 16-110570)                    | is Approved Approval N    | No is 16-GR  | APESRI-    | 87858 New          |                       |              |            |

There are 11 different regulatory clearances required, as and when applicable. Visit the "Regulatory Form" -> Application form download menu to download the requisite application form. Completely fill the application form, scan/soft copy with appropriate signature and save the file. Make sure that the file is in PDF format and the size is not exceeding the 4MB upload limit.

| APPLICATION TO AERB FOR OBTAINING CONSENTS eral Details                                                                                                    | All fields marked by * are m                                                                                                    |
|----------------------------------------------------------------------------------------------------|----------------------------------------------------------------------------------------------------|
|                                                                                                    |                                                                                                    |
| Application Details                                                                                                    |                                                                                                    |
| Application For*                                                                                                    | Please select                                                                                                    |
| Additional Information                                                                                                    | Please select     Application for Site Approval     Acceptance Test Report     Application for Design and Construction Approval     Application for Source Procurement and Loading     Application for Licence for Operation                                                           |
| Application Form(PDF Copy)* Attachment Details                                                                                                    | Appreciation for Trial Run Operation<br>Approval for Source Replenishment/Rearrangement/Source Unloading for Disposal<br>Modification in Design of Radiation Facility<br>Resumption of Routine Operation<br>Procurement of Check Source<br>Application for Decommissioning of Facility |
| We recommend you to complete the Form first and then proceed for<br>are.doc,.docx,.xis,.xisx,.odt,.jpeg,.jpg,.png,.zip,.pdf.Alternatively,you might zip it and uple<br>Attestmentar # | or the upload for your attachments. The maximum file size allowed for each file upload is 4 MB and allowed file i<br>load it. Software for compressing files can be downloaded for free from http://www.7-zip.org/download.html                                                        |
|                                                                                                    | Browse. No file selected. Clear                                                                                                    |
| i.                                                                                                    |                                                                                                    |
|                                                                                                    | Browse_ No file selected. Clear                                                                                                    |

Select the appropriate application form

| APPLICATION TO AERB FOR OBTAINING CO |                                                                                                    |
|--------------------------------------|----------------------------------------------------------------------------------------------------|
| eral Details                         |                                                                                                    |
|                                      | All fields marked by <sup>*</sup> are m                                                                                                    |
| Application Details                  |                                                                                                    |
| Application For*                     | Please select                                                                                                    |
| Additional Information               | Please select     Application for Site Approval     Acceptance Test Report     Application for Design and Construction Approval     Application for Design and Construction Approval     Application for Licence for Operation     Application for Licence for Operation                |
| Application Form(PDF Copy)*          | Application for Decleration of operation<br>Permission for Source Replenishment/Rearrangement/Source Unloading for Disposal<br>Modification in Design of Radiation Facility<br>Resumption of Routine Operation<br>Procurement of Check Source                                           |
| We recommend you to complete the F   | Application for Decommissioning of Facility<br>ed for the upload for your attachments. The maximum file size allowed for each file upload is 4 MB and allowed file u<br>nd upload it. Software for compressing files can be downloaded for free from http://www.7-zip.org/download.html |
| Attachments, If Any                  | Attachments                                                                                                    |
|                                      | Browse. No file selected. Clear                                                                                                    |

Provide the relevant information as application for the application form. Attach the details in the prescribed format, then click on submit. The following screen will appear. You can download your submitted application form this link or from the menu " My Application".

| Application For*           | Application for Site Approval                                                          |
|----------------------------|----------------------------------------------------------------------------------------|
| dditional Information      | This is for our new site. All relevant approval has been obtained from other agencies. |
| pplication Form(PDF Copy)* | Browse No file selected. Clear                                                         |

| ttachments. If Anv |    | Attachments                         |
|--------------------|----|-------------------------------------|
| Site Plan          |    | Browse GRAPF-procedure-v1.pdf Clear |
|                    |    |                                     |
| ayout Plan         |    | Browse No file selected. Clear      |
| Cross section-AA   |    | Browse No file selected. Clear      |
|                    |    |                                     |
|                    | .4 | Browse No file selected. Clear      |
|                    |    | Brauco No file selected Clear       |

In My Application menu you can view the submitted details at any time and the status of the application will be tracked from this menu such as Submitted, In Progress, Approved or Rejected.

|          |                  | Please Click On Radio Button correspon         |                      | Search:        |                    |
|----------|------------------|------------------------------------------------|----------------------|----------------|--------------------|
| Select 🔶 | Application No 🗳 | Description 🔶                                  | Date Of Submission 🔶 | Applicant 🔶    | Application Status |
| ۲        | 16-110577        | Application for Site Approval                  | 26/04/2016 09:34 AM  | TEST INSTITUTE | Submitted          |
| 0        | 16-110570        | Source Receipt Intimation                      | 25/04/2016 04:39 PM  | TEST INSTITUTE | Approved           |
| 0        | 16-110563        | Application for Source Procurement and Loading | 25/04/2016 10:00 AM  | TEST INSTITUTE | Approved           |
| 0        | 16-110562        | Application for Site Approval                  | 25/04/2016 09:58 AM  | TEST INSTITUTE | Submitted          |
| 0        | 15-80796         | Licensee_Change                                | 14/10/2015 09:59 AM  | TEST INSTITUTE | Approved           |
| 0        | 15-39274         | RSO Nomination - Anand Pinjarkar               | 09/10/2015 12:12 PM  | TEST INSTITUTE | Rejected           |
| 0        | 15-38902         | RSO Nomination - Anand Pinjarkar               | 20/02/2015 05:23 PM  | TEST INSTITUTE | Closed             |

For <u>new</u> (if it is addition without replacing the sources of first procurement) source procurement use the application form "Application for Source Procurement and Loading" then for subsequent replacement use the form "Application for Source Replacement/Rearrangement/Source unloading for disposal"

| Application For*                                                                                                    | Approval for Source Replenishment/Rearrangement/S                                                                                                    | Approval for Source Replenishment/Rearrangement/S(v |  |  |  |  |
|----------------------------------------------------------------------------------------------------|----------------------------------------------------------------------------------------------------|-----------------------------------------------------|--|--|--|--|
| Additional Information                                                                                                    | This is the 3rd source loading. The decayed sources will be<br>sent for disposal                                                                                                  |                                                     |  |  |  |  |
| Application Form(PDF Copy)*                                                                                                    | Browse GRAPF-procedure-v1.pdf Clear                                                                                                    |                                                     |  |  |  |  |
| Attachment Details                                                                                                    | roceed for the upload for your attachments. The maximum file size allowed for each file upload is 4 MB and allow                                                                  | ed file typ                                         |  |  |  |  |
| We recommend you to complete the Form first and the<br>are:.doc,.docx,.xis,.xisx,.odt,.jpeg,.jpg,.pngzip,.pdf.Alternatu                                                                 | you might zip it and upload it. Software for compressing files can be downloaded for free from http://www.7-zip.org/downlo                                                        |                                                     |  |  |  |  |
| We recommend you to complete the Form first and the                                                                                                    |                                                                                                    |                                                     |  |  |  |  |
| We recommend you to complete the Form first and the<br>are:.doc,.docx,.xls,.xlsx,.odt,.jpegjpgpng,.zip,.pdf.Alternati<br>Attachments, If Any                                            | , you might zip it and upload it. Software for compressing files can be downloaded for free from http://www.7-zip.org/downlo Attachments                                          |                                                     |  |  |  |  |
| We recommend you to complete the Form first and the<br>are:.doc,.docx,.xls,.xlsx,.odt,.jpegjpg,.pg,.zip,.pdf.Alternatu<br>Attachments, If Any<br>Acceptance letter from BRIT for supply | , you might zip it and upload it. Software for compressing files can be downloaded for free from http://www.7-zip.org/downlo<br>Attachments<br>BrowseGRAPF-procedure-v1.pdf Clear |                                                     |  |  |  |  |

All application (total number 11 on download application menu and 1 source receipt intimation) are similar in nature for submission through eLORA. As source replacement/addition is frequent you need select the appropriate application form as mentioned above. After obtaining this permission you need to provide the details of the received source selection the application form "Source Receipt Intimation"

|                                                                      |                                                                                             | Home                                                                                                   | Switch Profile                          | View Profile   View All Messages   Help   Logout                                                                                                    |  |  |  |  |  |  |
|----------------------------------------------------------------------|---------------------------------------------------------------------------------------------|----------------------------------------------------------------------------------------------------|-----------------------------------------|----------------------------------------------------------------------------------------------------|--|--|--|--|--|--|
|                                                                      |                                                                                             | <b>Regulatory Board</b><br>tion Applications (eLORA) System                                            | सल्पमेध उपरो                            | Login:         TEST INSTITUTE (TI291)           Institute:         TEST INSTITUTE TEST (MH-21818)           Role:         Employer, Licensee           Gamma Radiation Processing Facility         Radiation Facility - GRAPF |  |  |  |  |  |  |
|                                                                      | My Inbox                                                                                    |                                                                                                    |                                         |                                                                                                    |  |  |  |  |  |  |
|                                                                      |                                                                                             | ,                                                                                                    |                                         |                                                                                                    |  |  |  |  |  |  |
| Change Password                                                      |                                                                                             |                                                                                                    | Search:                                 |                                                                                                    |  |  |  |  |  |  |
|                                                                      | Date and Time                                                                               |                                                                                                    |                                         |                                                                                                    |  |  |  |  |  |  |
| Instrument Management                                                | Date and Time \$                                                                            |                                                                                                    | Message to User                         |                                                                                                    |  |  |  |  |  |  |
| Instrument Management<br>My Applications<br>My Casefiles             |                                                                                             | Approval letter with respect to the application number                                                 |                                         | nt Receipt Information dated 25/04/2016 can be downloaded                                                                                                    |  |  |  |  |  |  |
| My Applications                                                      | 25/04/2016 05:45 PM                                                                         | Application forms downloads                                                                            | 16-110574 for Equipme                   | nt Receipt Information dated 25/04/2016 can be downloaded                                                                                                    |  |  |  |  |  |  |
| My Applications<br>My Casefiles                                      | 25/04/2016 05:45 PM<br>Common Forms                                                         | Application forms downloads                                                                            | 16-110574 for Equipme                   |                                                                                                    |  |  |  |  |  |  |
| My Applications<br>My Casefiles<br>My Drafts                         | 25/04/2016 05:45 PM<br>Common Forms<br>Gamma Radiation Processing Fac                       | Application forms downloads      Application to AERB for Obtaining Conse     Source Receipt Intimation | 16-110574 for Equipme<br>ents proved. A | nt Receipt Information dated 25/04/2016 can be downloaded Approval No is 16-IARPFPTO-87863.                                                                                                    |  |  |  |  |  |  |
| My Applications<br>My Casefiles<br>My Drafts<br>My Institute Details | 25/04/2016 05:45 PM<br>Common Forms<br>Gamma Radiation Processing Fac<br>Incident Reporting | Application forms downloads      Application to AERB for Obtaining Conse     Source Receipt Intimation | 16-110574 for Equipme<br>ents proved. A | nt Receipt Information dated 25/04/2016 can be downloaded<br>Approval No is 16-IARPFPTO-87863.                                                                                                    |  |  |  |  |  |  |

Select the details of your procurement as indicated right to each field. Provide the attachments as necessary for this submission. Carefully provide the details of the source. Activity, Sr.No, Date of quoted activity and date of receipt need to be confirmed from the supplier before proceeding to submit this application form. You can provide 25 number of sources in single submission.

| GRAPF SOURCE RECEIPT INTIMATION |                                                                                                    |                                                |
|---------------------------------|----------------------------------------------------------------------------------------------------|------------------------------------------------|
| Source Details                  |                                                                                                    |                                                |
|                                 |                                                                                                    | All fields marked by <sup>*</sup> are mandator |
|                                 |                                                                                                    |                                                |
| Procurement Approval No.        | 16-GRAPFSRCRE-87864                                                                                                    |                                                |
|                                 | 10-GRAPI SRCRE-87804                                                                                                    |                                                |
| Source Supplier <sup>*</sup> 🕖  | MH-21818, TEST INSTITUTE TEST                                                                                                    |                                                |
| Source Model                    | IS-99                                                                                                    |                                                |
| Source Make                     | BRIT                                                                                                    |                                                |
| Radioisotope                    | Co-60                                                                                                    |                                                |
| Attachment Details              |                                                                                                    |                                                |
|                                 |                                                                                                    |                                                |
|                                 |                                                                                                    |                                                |
|                                 | the upload for your attachments. The maximum file size allowed for each file u<br>zip it and upload it. Software for compressing files can be downloaded for free from ht |                                                |
| Attachments, If Any             | Attachment                                                                                                    |                                                |
| Report on Source Loading        | Browse GRAPF-procedure-v1.pdf Clear                                                                                                    |                                                |
| Radiation Survey Report         | Browse GRAPF-procedure-v1.pdf Clear                                                                                                    |                                                |

| Activity <sup>*</sup> TBq | Serial Number* | Date Of Quoted Activity * 🕢 | Date of Receipt <sup>*</sup> |
|---------------------------|----------------|-----------------------------|------------------------------|
| 1800.00                   | ABRIT54L       | 26/10/2015                  | 26/04/2016                   |
| 1500.00                   | ABRIT55L       | 28/10/2015                  | 26/04/2016                   |
| 700.00                    | ABRIT56L       | 29/10/2015                  | 26/04/2016                   |

For disposing the sources you need obtain the transport permission. Click on regulatory form-> Transport-> Transport of Registered Sources.

|                                 |                                     | Home                                                        | Switch Profile      | View Profile   View All Messages   Help   Logout                                                                                                    |  |  |  |
|---------------------------------|-------------------------------------|-------------------------------------------------------------|---------------------|----------------------------------------------------------------------------------------------------|--|--|--|
|                                 |                                     | <b>Regulatory Board</b><br>tion Applications (eLORA) System | सन्यमेव जयते        | Login:       TEST INSTITUTE (TI291)         Institute:       TEST INSTITUTE TEST (MH-21818)         Role:       Employer, Licensee         Profile:       Gamma Radiation Processing Facility         Radiation Facility - GRAPF |  |  |  |
|                                 |                                     | My Inbox                                                    |                     |                                                                                                    |  |  |  |
| Change Password                 |                                     |                                                             |                     | Search:                                                                                                    |  |  |  |
| Instrument Management           | Date and Time \$                    |                                                             | Message to User     |                                                                                                    |  |  |  |
| My Applications<br>My Casefiles | 25/04/2016 05:45 PM<br>Common Forms | Approval letter with respect to the application number      | 16-110574 for Equip | ment Receipt Information dated 25/04/2016 can be downloaded                                                                                                    |  |  |  |
| My Drafts                       | Gamma Radiation Processing Fac      |                                                             | -110575) is Approve | d. Approval No is 16-IARPFPTO-87863.                                                                                                    |  |  |  |
| My Institute Details            | Incident Reporting                  | Transport of Registered Source                              |                     | Approved. Approval No is 16-IARPFERI-87862.                                                                                                    |  |  |  |
| Regulatory Forms                | Transport                           | Transport of Unregistered Source                            | C (re               | f no. 16-110573) is Approved. Approval No is                                                                                                    |  |  |  |
| User management                 |                                     | 16-COMSUPPNOC Intimation of Export/Transport/Disposal       |                     |                                                                                                    |  |  |  |
| View Inspection Documents       | 25/04/2016 04:53 PM                 | Your application for supplier authorisation (ref no. 16-    | 110572) is Approved | l. Approval No is 16-COMSUPPAUTH-87860.                                                                                                    |  |  |  |
|                                 | 25/04/2016 04:51 PM                 | Approval letter with respect to the application number      | 16-110571 for Appli | cation for Equipment Procurement dated 25/04/2016 can be                                                                                                    |  |  |  |

Select the details as indicated below. In case more than one source will be sent for disposal, use Add row

| RANSPORT APPLICATION FOR T | TRANSPORT OF REGISTERED SOURCE   |                                    |                              |                                              |                                                            |
|----------------------------|----------------------------------|------------------------------------|------------------------------|----------------------------------------------|------------------------------------------------------------|
| General Details Package D  | etails Attachment Details        |                                    |                              |                                              |                                                            |
|                            |                                  |                                    |                              |                                              |                                                            |
|                            |                                  |                                    |                              |                                              | All fields marked by <sup>*</sup> are mandato              |
| Application For            |                                  | Transfer of radioa                 | ctive source for disposal in | India 🗸                                      |                                                            |
| Details of source to be to | ransported/disposed off          |                                    |                              |                                              |                                                            |
| Source Identification No   | * Name of the radioactive source | Activity (as on date)*             | Physical form <sup>*</sup>   | Nature of application of source <sup>*</sup> | Name and address of the supplier of the radioactive source |
| S-GRAPF-010732             | Co-60                            | 3333.00000000000000000             | Please Select 🗸              | GRAPF                                        | BRIT, Vashi,India                                          |
| Add row Delete row         |                                  |                                    |                              |                                              |                                                            |
| Name/Type of Agency 🖁 🕢    |                                  | WMD-BARC                           |                              | V                                            |                                                            |
| ,                          |                                  | Please Select                      |                              |                                              |                                                            |
|                            |                                  | WMD-BARC<br>CWMF-Kalpakkan<br>BRIT | 1                            |                                              |                                                            |

After the sources are disposed off, you need to submit the application form "Intimation of Disposal" visiting the transport application menu. Select the document id, consignor and consignee will be auto populated and provide the documentary proof for the disposal. Click on submit for completing the submission.

| TRANSPORT APPLICATION FOR INTIMATION OF EXPORT/TRANSPO              | <b>RT/DISPOS</b> | AL    |                                                                                                    |     |
|---------------------------------------------------------------------|------------------|-------|----------------------------------------------------------------------------------------------------|-----|
| General Details                                                     |                  |       |                                                                                                    |     |
|                                                                     |                  |       |                                                                                                    |     |
|                                                                     |                  |       |                                                                                                    |     |
|                                                                     |                  |       | All fields marked by <sup>*</sup> are ma                                                               | mc  |
| Document Id of the approval *                                       |                  |       |                                                                                                    |     |
| Consignor                                                           |                  |       | 🧶 Equipment Intimation Details - Mozilla Firefox – 🗖 🗙                                                 |     |
| Consignee                                                           |                  |       | 172.28.1.11:8280/ELORA/TransportIntimationOfExport_docApprovalLOV.htm / Fast                           |     |
| Date of Export/Transport/Disposal* 🕜                                |                  |       | Search:                                                                                                |     |
| Copy of proof of Export/Transport/Disposal* 😨                       | Browse           | No f  | Approval                                                                                               |     |
| I hereby certify that the particulars provided above are true and c | orrect to the    | e bes | Select   Id of the $\psi$   $\sum_{n=4-}$ $\psi$   Consignor $\psi$   Consignee $\psi$   $\sum_{n=4-}$ | nat |
| provided by me is false or not authent                              |                  |       |                                                                                                    |     |
|                                                                     |                  |       |                                                                                                    |     |
|                                                                     |                  |       | Showing 0 to 0 of 0 entries                                                                            |     |
|                                                                     |                  |       |                                                                                                    |     |
|                                                                     |                  |       |                                                                                                    |     |
|                                                                     |                  |       |                                                                                                    |     |
|                                                                     |                  |       |                                                                                                    |     |
|                                                                     |                  |       |                                                                                                    |     |
|                                                                     |                  |       |                                                                                                    |     |
|                                                                     | Submit           |       | Reset Close                                                                                            |     |

| Sr No | Stage                                                                                | Description                                                                                         |
|-------|--------------------------------------------------------------------------------------|----------------------------------------------------------------------------------------------------|
| 1.    | Application for Site Approval                                                        | Applicable when applying for new facility                                                           |
| 2.    | Application for Design &<br>Construction Approval                                    | Applicable when applying for new facility after site approval                                       |
| 3.    | Acceptance Test Report                                                               | Applicable for commissioning the facility                                                           |
| 4.    | Application for Source Procurement<br>and Loading                                    | Applicable for <u>new</u> (if it is addition without replacing the sources) procurement             |
| 5.    | Application for Licence for Operation<br>And Commissioning                           | Applicable when the facility is ready for operation                                                 |
| 6.    | Permission for Trial Run Operation                                                   | Applicable after the approval of "Acceptance Test Report"                                           |
| 7.    | Approval for Source<br>Replenishment/Rearrangement/Sour<br>ce Unloading for Disposal | Applicable for subsequent replacement                                                               |
| 8.    | Modification in Design of Radiation<br>Facility                                      | Applicable when there is a proposed change in the approved design of the facility                   |
| 9.    | Resumption of Routine Operation                                                      | Applicable after the new source procurement/ replacement and after the design modification approval |
| 10.   | Application for Decommissioning of Facility                                          | Applicable when the facility will be decommissioned                                                 |
| 11.   | Procurement of Check Source                                                          | Applicable when the check source will be procured.                                                  |

Brief description of the regulatory forms

How to compress the PDF document: One example , use Abode professional version 5 and above

| ~                                                                                                    |                                  | $\sim$                              |              | e Acrobat Professional - [Source TR_Application_Form_20150528132121944.pdf]   |
|----------------------------------------------------------------------------------------------------|----------------------------------|-------------------------------------|--------------|-------------------------------------------------------------------------------|
| 🔁 File                                                                                                    | Edit View Document Comments Toos | Advanced Window He                  |              |                                                                               |
| 1 🧀 1                                                                                                    | 🛅 📄 🚔 • 🔗 • 😤 🙌 Search           | Accessibility<br>Acrobat Distiller  | •            | 🥪 Send for Review 👻 🤷 Secure 👻 Zign 👻 🎼 Forms 👻                               |
| 85                                                                                                    | []• Select 📷   🔍 - 📄 🚺 💽 😁 [     | Batch Processing                    |              | -                                                                             |
|                                                                                                    |                                  | Catalog                             |              |                                                                               |
| Tark                                                                                                    |                                  | Digital Editions                    | •            |                                                                               |
| 동                                                                                                    |                                  | Export All Images                   |              |                                                                               |
| 8                                                                                                    |                                  | Eorms                               | •            |                                                                               |
| (m)                                                                                                    |                                  | JavaScript                          | •            | Application Number: 15-40484(28/05/2015)                                      |
| ture                                                                                                    |                                  | Links                               | •            | Application Number: 13-40464(20/03/2013)                                      |
| gub                                                                                                    |                                  | Migrate Comments                    |              |                                                                               |
| 120000                                                                                                    |                                  | Number Dager                        |              |                                                                               |
| 13                                                                                                    |                                  | PDF Optimizer                       |              |                                                                               |
| S.                                                                                                    | APPLIC                           | Security Settings                   |              | C ENERGY REGULATORY BOARD (AERB) FOR SOURCE TYPE                              |
| Loose                                                                                                    |                                  | Trusted Identities                  |              | DVAL/TYPE REGISTRATION OF SOURCE                                              |
|                                                                                                    |                                  | Web <u>C</u> apture                 |              | DVAL/TITE REGISTRATION OF SOURCE                                              |
|                                                                                                    |                                  | <ul> <li>Use Local Fonts</li> </ul> | Shift+Ctrl+Y |                                                                               |
|                                                                                                    | This application                 | Overprint Preview                   | Shift+Ctrl+7 | by the Competent Authority for issuance of relevant consents under the Atomic |
|                                                                                                    | Energy (Radiatio                 | 🍌 Output Pre <u>v</u> iew           |              |                                                                               |
| . The second second sec | Energy (Kaalahe                  | Preflight                           | Shift+Ctrl+X | 2004                                                                          |
| 18                                                                                                    |                                  |                                     |              |                                                                               |
|                                                                                                    | Application Nu                   | mber                                |              | : 15-40484                                                                    |
|                                                                                                    | Date of Applica                  | tion                                |              | : 28/05/2015                                                                  |

Use the optimizer to reduce the pixel sizes between 50 to 70 and save the document. It will largely reduce the document size. Then use the zip format downloaded from the <u>www.7zip.org</u> to further reduce the size.

| 24                         | File Edit View Document Comments Tools Advanced Wir                                                    | ndow Help                                                                                            |                                                                         |                                       |                                                               |
|----------------------------|----------------------------------------------------------------------------------------------------|----------------------------------------------------------------------------------------------------|-------------------------------------------------------------------------|---------------------------------------|---------------------------------------------------------------|
|                            | 隆 😁 🗐 🎃 🛅 - 🔗 - 🐣 🏟 Search 🕴 📆 Create PDF                                                              |                                                                                                    | Send for Review 👻 🤗 Secure 👻 🖉 Sign 👻 🔚 Forms 👻                         |                                       |                                                               |
| 1 8                        | 🏷 🚺 Select 📷 🔍 🗸 📄 🎲 🔛 😁 194% 👻 🏵                                                                      | 📑 •   🔽🕬   🙆 Help •                                                                                  |                                                                         |                                       |                                                               |
| rks                        |                                                                                                    |                                                                                                    | PDF Optimizer                                                           |                                       |                                                               |
| Pages Signatures Bookmarks | <b>APPLICATION</b><br>This application would l<br>Energy (Radiation Prote<br><b>Application Number</b> | Preset Settings<br>Current PDF Ven<br>Images<br>Fonts<br>Transparency<br>Discard Objects<br>Clean Up |                                                                         | Inch. Por images above 70 pixels/inch | 15-40484(28/05/2015)<br>SOURCE TYPE<br>sents under the Atomic |
|                            | Date of Application                                                                                    |                                                                                                    | Monochrome Images :<br>Downsample: Bicubic Downsampling to v 70 pixels/ | Inch. For images above 70 pixels/inch |                                                               |
| hments                     |                                                                                                    |                                                                                                    | Compression: CCITT Group 4 V                                            |                                       |                                                               |

| Practice                               | Professional<br>Role  | Basic Education                                                                            | Professional<br>Education                                                                            |
|----------------------------------------|-----------------------|--------------------------------------------------------------------------------------------|----------------------------------------------------------------------------------------------------|
| Gamma Radiation<br>Processing Facility | Operator              | Diploma in Engineering, 10+2 Sc,Diploma in<br>Engg., B.Sc., M.Sc, B.E, B.Tech, M.E, M.Tech | Radiation<br>Safety<br>Certification<br>of Operators<br>for<br>Radiation<br>Processing<br>Facilities |
| Gamma Radiation<br>Processing Facility | RPF-Safety<br>Officer | Diploma in Engineering, B.Sc., M.Sc, B.E, B.Tech, M.E, M.Tech                              | RSO<br>Certification<br>for<br>Radiation<br>Processing<br>Facilities                                 |

The following role has been defined for Radiation Professionals applicable for IARPF

#### Section C: Regulatory application form submission details for IARPF

#### Dear User,

Welcome to the profile of Industrial Accelerator Radiation Processing Facility. This userguide brife about the online submission process of the regulatory application forms for obtaining various clearances for operating the IARPF Facility. To start transacting with eLORA, you must have a user credential i,e user id and password. This credential will be issued to you after your institute registration application is approved in eLORA. This application form can be submitted using "Register Institute" link available in the home page of eLORA (https://elora.aerb.gov.in/ELORA). The user id and password issued through eLORA will be posted in your e-mail id provided in the application form. Use this login credential to access the menus available for this practice. Click on the above link to visit the eLORA home page.

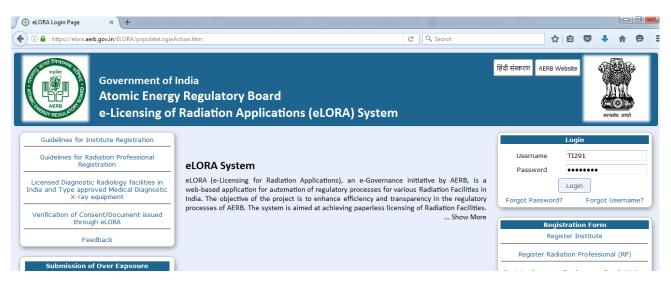

Click on "Login" the following screen appears

|                                                                   | Profile Selection                                                                                                    |
|-------------------------------------------------------------------|----------------------------------------------------------------------------------------------------|
| Username*<br>Re-confirm password*<br>Practice*<br>Institute Role* |                                                                                                    |
|                                                                   | Industrial/Research Accelerator Facility<br>Radiotherapy<br>Diagnostic Radiology<br>Sealed Sources<br>Radio Immuno Assay<br>Medical Cyclotron Facility |

Reconfirm your password and select your practice, role and installation type. You can select only one item at a time. Incase, yime. Incase, you would like visit other profile, use "switch profile" option availabed in your logged in page.

| Р                    | Profile Selection                                                                   |
|----------------------|-------------------------------------------------------------------------------------|
| Username*            | TI291                                                                               |
| Re-confirm password* | •••••                                                                               |
| Practice*            | Industrial/Research Acc >                                                           |
| Institute Role*      | Radiation Facility v                                                                |
|                      | Select v                                                                            |
| •                    | Select<br>Radiation Facility - IARPF<br>Radiation Facility - Research Select Prator |

Your logged in page will appear. From this page you can access the relevant menu for this profile.

|                           |                                                              |                      | Home                                     | Switch Profile    | e   View Profile   View All Messages   Help   Logout                                                                                                    |
|---------------------------|--------------------------------------------------------------|----------------------|------------------------------------------|-------------------|----------------------------------------------------------------------------------------------------|
|                           | Government of India<br>Atomic Energy<br>e-Licensing of Radia | <b>U</b>             |                                          | सत्यमेव जयते      | Login:       TEST INSTITUTE (T1291)         Institute:       TEST INSTITUTE TEST (MH-21818)         Role:       Employer, Licensee         Profile:       Industrial/Research Accelerator Facility<br>Radiation Facility - IARPF |
|                           |                                                              |                      | My Inbox                                 |                   |                                                                                                    |
| Change Password           |                                                              |                      | Application forms downloads              |                   | Search:                                                                                                    |
| Instrument Management     | Date and Time 🔶                                              |                      | Application to AERB for Obtaining Consen | ts to             | User                                                                                                    |
| My Applications           | 26/04/2016 11:12 AM                                          | Your application fo  | Equipment Receipt Intimation             | ) is .            | Approved. Approval No is 16-GRAPFCHKSRC-87865.                                                                                                    |
| My Casefiles              | Common Forms                                                 |                      | Source Receipt Intimation                | App               | roval for Source Replenishment/Rearrangement/Source Unloading                                                                                                    |
| My Drafts                 | Incident Reporting                                           | •                    | Permission To Operate                    | n/M               | Iy Case file New                                                                                                    |
| My Institute Details      | Industrial/Research Acclerator Fa                            | ncility 🕨 🕨          | Decommissioning of Radiation Equipment   | nt/S              | Source Unloading for Disposal (ref no. 16-110578) is Approved.                                                                                                    |
| Regulatory Forms          | ▶ Transport                                                  | •                    | Intimation of Decommissioning            |                   |                                                                                                    |
| User management           | 25/04/2016 05:50 PM                                          | You have successful  | ly submitted Decommissioning of F        | Radiation Equipme | ent with application number 16-110576                                                                                                    |
| View Inspection Documents | 25/04/2016 05:45 PM                                          | Approval letter with | respect to the application number 1      | 6-110574 for Equi | ipment Receipt Information dated 25/04/2016 can be downloaded                                                                                                    |

There are 10 different regulatory clearances forms are available under Download application form Menu. Visit the "Regulatory Form" -> Application form download menu to download the requisite application form. Completely fill the application form, sacn and save the file. Make sure that <u>the file is in PDF format</u> and the size is not exceeding the 4MB upload limit.

| plication Forms                                                                                                    |                                                       |
|----------------------------------------------------------------------------------------------------|-------------------------------------------------------|
|                                                                                                    |                                                       |
| ractice                                                                                                    | Industrial/Research Acclerator Facility               |
|                                                                                                    | ,,                                                    |
| — Download Application Forms                                                                                                  |                                                       |
| Application for Site Approval                                                                                                 | Download                                              |
| Application for Design and Construction Approval                                                                              | Download                                              |
| Acceptance Test Report                                                                                                    | Download                                              |
|                                                                                                    | Deventee d                                            |
| Application for Equipment Procurement                                                                                         | Download                                              |
| Application for Equipment Procurement<br>License for Commissioning and Operation                                              | Download                                              |
|                                                                                                    |                                                       |
| License for Commissioning and Operation                                                                                       | Download                                              |
| License for Commissioning and Operation<br>Permission for Trial Run Operation                                                 | Download<br>Download                                  |
| License for Commissioning and Operation<br>Permission for Trial Run Operation<br>Modification in Design of Radiation Facility | Download       Download       Download       Download |

Then visit the form "APPLICATION TO AERB FOR OBTAINING CONSENTS" select the appropriate application form. Completely fill the application form, scan/soft copy with appropriate signature and save the file. Make sure that the file is in PDF format and the size is not exceeding the 4MB upload limit.

| Application Details         |                                                                                                    | All fields marked by *a | ire mand |
|-----------------------------|----------------------------------------------------------------------------------------------------|-------------------------|----------|
| Application For*            | Application for Site Approval                                                                                                    |                         |          |
| Additional Information      | Please select<br>Application for Site Approval<br>Acceptance Test Report<br>Application for Design and Construction Approval<br>Application for Equipment Procurement                      |                         |          |
| Application Form(PDF Copy)* | Application for Licence for Operation<br>Permission for Trial Run Operation<br>Modification in Design of Radiation Facility<br>Resumption of Routine Operation                             |                         |          |
| Attachment Details          | Procurement of Check Source<br>Application for Decommissioning of Facility                                                                                                    |                         |          |
|                             | st and then proceed for the upload for your attachments. The maximui<br>,,xlsx,.odt,.jpeg.,jpg,.prg,.zip,.pdf.Alternatively,you might zip it and<br>7-zip.org/download.html<br>Attachments |                         |          |

Attach the required details and submit the application form.

| We recommend you to complete the Form fi<br>MB and allowed file types are:.doc,.docx,.> |      |                          |                    |                              |        |
|-----------------------------------------------------------------------------------------|------|--------------------------|--------------------|------------------------------|--------|
| can be downloaded for free from http://www.                                             |      |                          | night zip it and u | pioau it. Soltware for compr | essing |
| Attachments, If Any                                                                     | 1 0. | Attachments              |                    |                              |        |
| Site Plan                                                                               |      | Browse No file selected. | Clear              |                              |        |
| Layout Plan                                                                             |      | Browse No file selected. | Clear              |                              |        |
|                                                                                         |      | Browse No file selected. | Clear              |                              |        |
|                                                                                         |      |                          |                    |                              |        |

After the necessary clearances you need to apply for equipment procurement permission by selecting "Application for Equipment Procurement" from the dropdown menu. After this approval,

you need to submit the application form Equipment Receipt Intimation visiting regulatory form menu.

|                                      | Ato | mment of India<br><b>mic Energy Regulatory B</b> e<br>ensing of Radiation Applications | oar     | d ma                                                            | Login: | ew All Messages   Help   Logout<br>TEST INSTITUTE (T1291)<br>:: TEST INSTITUTE TEST (MH-21818)<br>Employer, Licensee<br>Industrial/Research Accelerator<br>Facility-Radiation Facility - IARPF |
|--------------------------------------|-----|----------------------------------------------------------------------------------------|---------|-----------------------------------------------------------------|--------|----------------------------------------------------------------------------------------------------|
| Change Password                      |     |                                                                                        |         | My Inbox<br>Application forms downloads                         |        | Search:                                                                                                    |
| Instrument Management                | •   | Date and Time 🝦                                                                        |         | Application to AERB for Obtaining Consents                      |        |                                                                                                    |
| -<br>My Applications<br>My Casefiles |     | 26/04/2016 11:12 AM Your application                                                   | n for F | Equipment Receipt Intimation<br>Source Receipt Intimation       |        | Approved. Approval No is                                                                                                    |
| My Drafts<br>My Institute Details    |     | Incident Reporting<br>Industrial/Research Acclerator Facility                          | )<br>)  | Permission To Operate<br>Decommissioning of Radiation Equipment |        | proval for Source<br>04/2016 can be downloaded from My                                                                                                    |

In this form you need to select the received details. <u>In this form , no values will be available for</u> <u>selection if there is no supplier submitted the equipment details in the applicable application form</u> <u>for this practice.</u> In the right to each filed the values can be selected from the list and submit this application form.

| ipment Details                        |                                                                                                    | All fields marked by <sup>*</sup> are n |
|---------------------------------------|----------------------------------------------------------------------------------------------------|-----------------------------------------|
|                                       |                                                                                                    |                                         |
| Equipment Details                     |                                                                                                    |                                         |
| Procurement Approval No <sup>*</sup>  | 16-IARPFEQPPROC-87866                                                                                                    |                                         |
| Equipment Local Supplier <sup>*</sup> | MH-21818, TEST INSTITUTE TEST                                                                                                    |                                         |
| Equipment Model <sup>*</sup>          | IRAPF1                                                                                                    |                                         |
| Equipment Make                        | Uzi                                                                                                    |                                         |
| Serial Number <sup>*</sup>            | Ae4353244455T                                                                                                    |                                         |
| Date of Receipt <sup>*</sup>          | 26/04/2016                                                                                                    |                                         |
|                                       |                                                                                                    |                                         |
| Attachment Details                    |                                                                                                    |                                         |
|                                       |                                                                                                    |                                         |
|                                       | t and then proceed for the upload for your attachments. The maxim<br>.jpeg,.jpg,.png,.zip,.pdf.Alternatively,you might zip it and upload it. S |                                         |
| Attachments, If Any                   | Attachment                                                                                                    |                                         |
| Attachments, If Any                   |                                                                                                    |                                         |

After this equipment receipt approval and other relevant approvals you can submit the application for Operational Licence selecting "New" for the type of application selecting the received equipment from the list as indicated right to the field Equipment Identification Number. Similarly, the renewal of licence application can be submitted selecting "Renewal" in the type of application.

| ipment Details                           |                                                                                                    |                       |
|------------------------------------------|----------------------------------------------------------------------------------------------------|-----------------------|
|                                          | All fields marked L                                                                                                    | by <sup>*</sup> are i |
|                                          |                                                                                                    |                       |
| Equipment Details                        |                                                                                                    |                       |
| Type Of Application*                     | New                                                                                                    |                       |
| Equipment Identification No*             | E-IARPF-045711                                                                                                    |                       |
| Equipment Make                           | Uzi                                                                                                    |                       |
| Equipment Model                          | IRAPF1                                                                                                    |                       |
| Equipment Sr.No.                         | aTrygh                                                                                                    |                       |
|                                          |                                                                                                    |                       |
|                                          |                                                                                                    |                       |
| Attachment Details                       |                                                                                                    |                       |
|                                          |                                                                                                    |                       |
|                                          | first and then proceed for the upload for your attachments. The maximum file size allowed for each file uploa<br>odt, jpeg, jpg, png, zip, pdf.Alternatively, you might zip it and upload it. Software for compressing files can be o |                       |
| free from http://www.7-zip.org/download. |                                                                                                    | uowinioau             |
|                                          | Attachment                                                                                                    |                       |
| Attachments, if Any                      |                                                                                                    |                       |

The decommissioning application form can be submitted visiting the Regulatory application form menu. Provide the appropriate details in the form and click on submit.

| RPF APPLICATION FOR DECOMMISSIONING OF RADIATION                           | EQUIPMENT                                                          |                               |                                                                                                    |           |                                  |                                |
|----------------------------------------------------------------------------|--------------------------------------------------------------------|-------------------------------|----------------------------------------------------------------------------------------------------|-----------|----------------------------------|--------------------------------|
| General Details Attachments                                                | _                                                                  | _                             | _                                                                                                    | _         |                                  |                                |
|                                                                            |                                                                    |                               |                                                                                                    |           |                                  |                                |
|                                                                            |                                                                    |                               |                                                                                                    |           | All fields                       | marked by <sup>*</sup> are mai |
| Equipment Type <sup>*</sup>                                                | Industrial A                                                       | ccelerator                    |                                                                                                    | ~         |                                  |                                |
| Equipment Identification No.*                                              | E-IARPF-045                                                        | 5711                          |                                                                                                    |           |                                  |                                |
| Maximum tube potential (kV)                                                | <ul> <li>Equipment Intimation Details - Mozilla Firefox</li> </ul> |                               |                                                                                                    |           |                                  |                                |
| Maximum tube current (mA)                                                  | 172.28.1.11:8280/ELORA/commonDecommEquipIdentLOV.htm               |                               |                                                                                                    |           |                                  |                                |
| Reason for Decommissioning of Equipment $^{*}$                             | Search:                                                            |                               |                                                                                                    |           |                                  |                                |
|                                                                            | Select *                                                           | Equipment<br>Identification 🔶 | Make 🔶                                                                                                    | Model 🔷   | Maximum<br>photon beam 🛓         |                                |
| Radiation Equipments/accessories found free of any radiation contamination | Select                                                             | No                            | in the second second se | intouci v | energies/Beam *<br>energies (MV) |                                |
| Agency, who will carry out the decommissioning ${oldsymbol 2}$             | 0                                                                  | E-IARPF-<br>045711            | Uzi                                                                                                    | IRAPF1    |                                  |                                |
|                                                                            | Showing 1                                                          | to 1 of 1 entries             |                                                                                                    | 4         | Previous Next 🕨                  |                                |
| Any other additional information                                           | <                                                                  |                               |                                                                                                    |           | :                                | >                              |

After approval of the decommissioning application, you need to submit the intimation for decommissioning of the equipment selecting the form "Intimation For Decommissioning Of Radiation Equipment" along with other details as asked in the form.

| IARPF INTIMATION FOR DECOMMISSIONING OF RADIATION | N EQUIPM | IENT              |                                 |                              |              |           |                              |
|---------------------------------------------------|----------|-------------------|---------------------------------|------------------------------|--------------|-----------|------------------------------|
| General Details Attachments                       |          |                   |                                 |                              |              |           |                              |
|                                                   |          |                   |                                 |                              |              |           |                              |
|                                                   |          |                   |                                 |                              | All fiel     | lds marke | ed by <sup>*</sup> are manda |
| Equipment Type <sup>*</sup>                       | Indu     | strial Acce       | lerator                         | *                            |              |           |                              |
| Decommissioning Approval No.*                     |          | )                 | Equipment Intima                | tion Details - Mozilla Firef | ox –         | □ ×       |                              |
| Maximum tube potential (kV)                       |          | 3 172.28.1.11:828 | D/ELORA/commonDecommIntimationA |                              |              | N Fast    |                              |
| Maximum tube current (mA)                         |          |                   |                                 | Sea                          | rch:         |           |                              |
| Equipment Identification No.                      |          |                   |                                 | Sea                          |              |           |                              |
| Equipment Serial No.                              |          |                   |                                 | Equipment                    |              |           |                              |
| Make                                              |          | Select A          | Decommissioning 🖕               | Identification \$            | Equipment 🖕  | Make      |                              |
| Model                                             |          |                   | Approval No.                    |                              | Serial No. 💙 |           |                              |
| Date of Decommissioning <sup>*</sup>              |          |                   |                                 |                              |              |           |                              |
|                                                   |          |                   |                                 |                              | No           | data av   |                              |

In case you wish to use a check source for performance check of the radiation survey meters then

| ne                  | following                                                     | application                                                                        | for            | m ne                                         | ed            | to         | be         | submitted                         |
|---------------------|---------------------------------------------------------------|------------------------------------------------------------------------------------|----------------|----------------------------------------------|---------------|------------|------------|-----------------------------------|
| RPF 🕨 A             | APPLICATION TO AERB FOR                                       | OBTAINING CONSENTS                                                                 |                |                                              |               |            |            |                                   |
| Genera              | l Details                                                     |                                                                                    |                |                                              |               |            |            |                                   |
|                     |                                                               |                                                                                    |                |                                              |               |            | All field: | s marked by <sup>*</sup> are mand |
|                     |                                                               |                                                                                    |                |                                              |               |            |            |                                   |
| App                 | plication Details                                             |                                                                                    |                |                                              |               |            |            |                                   |
| App                 | lication For*                                                 |                                                                                    | Procurem       | ent of Check Source                          |               | ~          |            |                                   |
| Add                 | litional Information                                          |                                                                                    |                | e will be used for <u>co</u><br>survey meter | nsistancy che | eck of the |            |                                   |
| App                 | lication Form(PDF Copy)*                                      |                                                                                    | Browse         | No file selected.                            | Clear         |            | .4         |                                   |
| We<br>allow<br>free | wed file types are:.doc,.docx,<br>from http://www.7-zip.org/d | the Form first and then proce<br>xls,.xlsx,.odt,.jpeg,.jpg,.png,.z<br>ownload.html | ip,.pdf.Altern | atively,you might zip                        |               |            |            |                                   |
| Atta                | achments, If Any                                              |                                                                                    | Attachmen      | ts                                           |               |            |            |                                   |
|                     |                                                               |                                                                                    | Browse         | No file selected.                            | Clear         |            |            |                                   |
|                     |                                                               |                                                                                    | Submit         | Close Reset                                  |               |            |            |                                   |

After receipt of the source the details need to be submitted in the Source Receipt Intimation application form.

|                                                                                                    |      |                       |                             |                  |              |       | , in new.                | s marked by |
|----------------------------------------------------------------------------------------------------|------|-----------------------|-----------------------------|------------------|--------------|-------|--------------------------|-------------|
| Source Details<br>Procurement Approval No.                                                                                  | 16-1 | ARPFCHKSRC-878        | 368                         |                  |              |       |                          |             |
| Source Supplier <sup>*</sup> 🕢                                                                                              |      | •                     | Source                      | Supplier Details | - Mozilla Fi | refox |                          | _ 🗆 🗙       |
| Source Model*                                                                                                    |      | 172.28.1.11:8280/ELOR | A/igivSrcSupplierLovAction. | htm              |              |       |                          | 💉 Fast      |
| Source Make                                                                                                    |      |                       |                             |                  |              | Searc | h:                       |             |
| Radioisotope                                                                                                    |      | Select A              | Institute No                | ♦ Supp           | lier Name    |       | City 🔶                   | State 🔶     |
| Activity                                                                                                    |      |                       |                             | o data availal   |              |       |                          |             |
| Serial Number <sup>*</sup>                                                                                                  |      |                       | 1                           | O Gata availa    |              |       | <ul> <li>Prev</li> </ul> | ious Next 🕨 |
| Date Of Quoted Activity * 🕜                                                                                                 |      | Showing 0 to 0        | of 0 entries                |                  |              |       | 1100                     | ious itent  |
| Date of Receipt <sup>*</sup>                                                                                                |      |                       |                             |                  |              |       |                          |             |
| Attachment Details                                                                                                    |      |                       |                             |                  |              |       |                          |             |
| We recommend you to complete the Form first and<br>are:.doc,.docx,.xls,.xlsx,.odt,.jpeg,.jpg,.png,.zip,.f<br>/download.html |      |                       |                             |                  |              |       |                          |             |
| Attachments, If Any                                                                                                    | Atta | chment                |                             |                  |              |       |                          |             |

# Brief description of the regulatory forms

| Sr No | Stage                                          | Description                                               |
|-------|------------------------------------------------|-----------------------------------------------------------|
| 1.    | Application for Site Approval                  | Applicable when applying for new facility                 |
| 2.    | Application for Design & Construction Approval | Applicable after site approval                            |
| 3.    | Acceptance Test Report                         | Applicable for commissioning the facility.                |
| 4.    | Application for Equipment<br>Procurement       | Applicable for procuring the equipment                    |
| 5.    | Permission for Trial Run Operation             | Applicable after the approval of "Acceptance Test Report" |
| 6.    | Application for Licence for Operation          | Applicable when the facility is ready for operation       |

| 7.  | Modification in Design of Radiation | Applicable when there is a proposed change in the approved |
|-----|-------------------------------------|------------------------------------------------------------|
|     | Facility                            | design of the facility                                     |
| 8.  | Resumption of Routine Operation     | Applicable after the design modification approval          |
| 9.  | Application for Decommissioning of  | Applicable when the facility will be decommissioned ( for  |
|     | Facility                            | equipment decommissioning fill the separate form)          |
| 10. | Procurement of Check Source         | Applicable when the check source will be procured.         |
|     |                                     |                                                            |

For disposing the sources you need obtain the transport permission. Click on regulatory form-> Transport-> Transport of Registered Sources.

|                          |                                     |                     | Home                                                        | Switch Profile     | e   View Profile   View All Messages   Help   Logout                                                                                                    |  |  |  |  |
|--------------------------|-------------------------------------|---------------------|-------------------------------------------------------------|--------------------|----------------------------------------------------------------------------------------------------|--|--|--|--|
| AFRE AND A               | A                                   |                     | <b>Regulatory Board</b><br>tion Applications (eLORA) System | सत्यमेव जयते       | Login:         TEST INSTITUTE (T1291)           Institute:         TEST INSTITUTE TEST (MH-21818)           Role:         Employer, Licensee           Profile:         Gamma Radiation Processing Facility           Radiation Facility - GRAPF         Radiation Facility - GRAPF |  |  |  |  |
| My Inbox                 |                                     |                     |                                                             |                    |                                                                                                    |  |  |  |  |
|                          |                                     |                     |                                                             |                    |                                                                                                    |  |  |  |  |
| Change Password          |                                     |                     |                                                             |                    | Search:                                                                                                    |  |  |  |  |
| Instrument Management    |                                     | Date and Time 👙     |                                                             | Message to         | User 🔶                                                                                                    |  |  |  |  |
| My Applications          |                                     | 25/04/2016 05:45 PM | Approval letter with respect to the application number      | 16-110574 for Equ  | ipment Receipt Information dated 25/04/2016 can be downloaded                                                                                                    |  |  |  |  |
| My Casefiles             |                                     | Common Forms        | h/My Case file                                              |                    |                                                                                                    |  |  |  |  |
| My Drafts                | Gamma Radiation Processing Facility |                     |                                                             |                    |                                                                                                    |  |  |  |  |
| My Institute Details     |                                     | Incident Reporting  | Transport of Registered Source                              | is                 | Approved. Approval No is 16-IARPFERI-87862.                                                                                                    |  |  |  |  |
| Regulatory Forms         |                                     | Transport           | Transport of Unregistered Source                            | C (1               | ref no. 16-110573) is Approved. Approval No is                                                                                                    |  |  |  |  |
| User management          |                                     |                     | 16-COMSUPPNOC Intimation of Export/Transport/Disposal       |                    |                                                                                                    |  |  |  |  |
| View Inspection Document | ts                                  | 25/04/2016 04:53 PM | Your application for supplier authorisation (ref no. 16-    | 110572) is Approve | ed. Approval No is 16-COMSUPPAUTH-87860.                                                                                                    |  |  |  |  |
|                          |                                     | 25/04/2016 04:51 PM |                                                             |                    |                                                                                                    |  |  |  |  |

Select the details as indicated below. In case more than one source will be sent for disposal, use Add row

| TRANSPORT APPLICATION FOR T | RANSPORT OF REGISTERED SOURCE     |                                                     |                              |                                              |                                                                               |
|-----------------------------|-----------------------------------|-----------------------------------------------------|------------------------------|----------------------------------------------|-------------------------------------------------------------------------------|
| General Details Package De  | tails Attachment Details          |                                                     |                              |                                              |                                                                               |
|                             |                                   |                                                     |                              |                                              |                                                                               |
|                             |                                   |                                                     |                              |                                              | All fields marked by <sup>*</sup> are mandator                                |
| Application For             |                                   | Transfer of radioa                                  | ctive source for disposal in | India 🗸                                      |                                                                               |
| Details of source to be tra | ansported/disposed off            |                                                     |                              |                                              |                                                                               |
| Source Identification No.   | * Name of the radioactive source* | Activity (as on date) <sup>*</sup>                  | Physical form <sup>*</sup>   | Nature of application of source <sup>*</sup> | Name and address of the<br>supplier of the radioactive<br>source <sup>*</sup> |
| S-GRAPF-010732              | Co-60                             | 3333.00000000000000000                              | Please Select 🗸              | GRAPF                                        | BRIT, Vashi,India                                                             |
| Add row Delete row          |                                   |                                                     |                              |                                              | ·                                                                             |
| Name/Type of Agency 🖁 🕢     |                                   | WMD-BARC                                            |                              | V                                            |                                                                               |
|                             |                                   | Please Select<br>WMD-BARC<br>CWMF-Kalpakkam<br>BRIT | 1                            |                                              |                                                                               |

After the sources are disposed off, you need to submit the application form "Intimation of Disposal" visiting the transport application menu. Select the document id, consignor and consignee will be auto populated and provide the documentary proof for the disposal. Click on submit for completing the submission.

| TRANSPORT APPLICATION FOR INTIMATION OF EXPORT/TRANSPO                                                                                                    | RT/DISPOSA     | ۸L    |                                                                               |
|----------------------------------------------------------------------------------------------------|----------------|-------|-------------------------------------------------------------------------------|
| General Details                                                                                                    |                |       |                                                                               |
|                                                                                                    |                |       | All fields marked by <sup>*</sup> are mai                                     |
| Document id of the approval                                                                                                    |                |       |                                                                               |
| Consignor                                                                                                    |                |       | Equipment Intimation Details - Mozilla Firefox                                |
| Consignee                                                                                                    |                |       | 172.28.1.11:8280/ELORA/TransportIntimationOfExport_docApprovalLOV.htm // Fast |
| Date of Export/Transport/Disposal* 🕡                                                                                                    | J              |       | Search:                                                                       |
| Copy of proof of Export/Transport/Disposal * ?<br>I hereby certify that the particulars provided above are true and a<br>provided by me is false or not authent |                | e bes | Select id of the approval Date Consignor Consignee Approval                   |
| provided by the is taise of not authent                                                                                                    | tic, appropria | tere  | No data available in table                                                    |
|                                                                                                    |                |       | Showing 0 to 0 of 0 entries                                                   |
|                                                                                                    |                |       | <                                                                             |
|                                                                                                    | Submit         |       | Reset Close                                                                   |

Always visit My Application menu to view the submitted details at any time and the status of the application will be tracked from this menu such as Submitted, In Progress, Approved or Rejected.

| Search:   |                    |                                        |                     |                |                   |  |  |  |  |
|-----------|--------------------|----------------------------------------|---------------------|----------------|-------------------|--|--|--|--|
| elect 🍦   | Application No 🛛 🌲 | Description                            | Date Of Submission  | Applicant      | Application Statu |  |  |  |  |
| 0         | 16-110583          | Procurement of Check Source            | 26/04/2016 01:28 PM | TEST INSTITUTE | Approved          |  |  |  |  |
| 0         | 16-110582          | Equipment Receipt Intimation           | 26/04/2016 01:03 PM | TEST INSTITUTE | Approved          |  |  |  |  |
| 0         | 16-110581          | Application for Equipment Procurement  | 26/04/2016 12:24 PM | TEST INSTITUTE | Approved          |  |  |  |  |
| 0         | 16-110576          | Decommissioning of Radiation Equipment | 25/04/2016 05:50 PM | TEST INSTITUTE | In Progress       |  |  |  |  |
| 0         | 16-110575          | Permission To Operate                  | 25/04/2016 05:42 PM | TEST INSTITUTE | Approved          |  |  |  |  |
| 0         | 16-110574          | Equipment Receipt Intimation           | 25/04/2016 05:32 PM | TEST INSTITUTE | Approved          |  |  |  |  |
| 0         | 16-110571          | Application for Equipment Procurement  | 25/04/2016 04:45 PM | TEST INSTITUTE | Approved          |  |  |  |  |
| 0         | 15-80796           | Licensee_Change                        | 14/10/2015 09:59 AM | TESTINSTITUTE  | Approved          |  |  |  |  |
| 0         | 15-39274           | RSO Nomination - Anand Pinjarkar       | 09/10/2015 12:12 PM | TEST INSTITUTE | Rejected          |  |  |  |  |
| 0         | 15-38902           | RSO Nomination - Anand Pinjarkar       | 20/02/2015 05:23 PM | TEST INSTITUTE | Closed            |  |  |  |  |
| ∕ing 1 to | 10 of 10 entries   |                                        |                     |                | Previous 1        |  |  |  |  |

The following role has been defined for Radiation Professionals applicable for IARPF

| Practice             | Professional Role  | Basic Education                | Professional Education |
|----------------------|--------------------|--------------------------------|------------------------|
|                      | Operator           |                                | Radiation Safety       |
|                      | Operator           |                                | Certification of       |
|                      |                    | Diploma in Engineering, 10+2   | Operators for          |
| Industrial/Research  |                    | Sc,Diploma in Engg., B.Sc.,    | Radiation Processing   |
| Accelerator Facility |                    | M.Sc, B.E, B.Tech, M.E, M.Tech | Facilities             |
| ,                    | RPF-Safety Officer | Diploma in Engineering, B.Sc., | RSO Certification for  |
| Industrial/Research  | ,                  | M.Sc, B.E, B.Tech, M.E, M.Tech | Radiation Processing   |
| Accelerator Facility |                    |                                | Facilities             |
|                      | Radiation Safety   | 10+2 Sc, Diploma in Engg.,     | M.Sc Medical Physics,  |
|                      | Professional-RA    | B.Sc., M.Sc, B.E, B.Tech, M.E, | M.Sc Radiation         |
|                      |                    | M.Tech                         | Physics, Post M.Sc.    |
|                      |                    |                                | Diploma in             |
|                      |                    |                                | Radiological           |
|                      |                    |                                | Physics,RSO            |
|                      |                    |                                | Certification for      |
| Industrial/Research  |                    |                                | Research Applications  |
| Accelerator Facility |                    |                                | of Ionizing Radiation  |

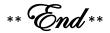